# Ontdek **ONS** Intranet

## **Startershandleiding**

Vinden, delen en verbinden binnen je school en binnen de vereniging.

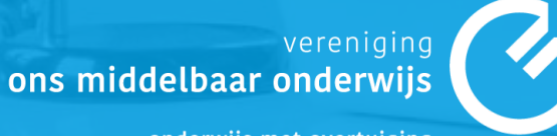

onderwijs met overtuiging

### Welkom bij ONS! Inhoudsopgave

ONS is hét interne communicatiemiddel binnen vereniging Ons Middelbaar Onderwijs.

Op ONS **vind** je informatie, **deel** je je kennis en **verbinden** we ons met elkaar.

Met deze startershandleiding raak je in een paar stappen bekend met ONS.

Neem voor meer informatie of vragen over ONS of deze handleiding gerust contact op met team communicatie via [communicatie@omo.nl.](mailto:communicatie@omo.nl) Wij helpen je graag verder!

Je vindt ONS op [ons.omo.nl](https://ons.omo.nl/)

- $($ [Inloggen op ONS](#page-2-0)
- $(>)$ [Maak je profiel compleet](#page-3-0)
- $($ [Vind belangrijke informatie](#page-4-0) in de OMO-wijzer
- $($ [Wie is wie? Vind je collega's!](#page-5-0)
- $(>)$ [Verbind met vakgenoten op gedeelde thema's](#page-6-0)
- [ONS via mobiel en tablet](#page-7-0) $($

### <span id="page-2-0"></span>Inloggen op ONS

Wanneer je naar ONS gaat via ons.omo.nl, dan worden er meerdere keuzes geboden in het inlogscherm. De manier waarop jij kunt inloggen hangt samen met de ICT-omgeving waar je school gebruik van maakt.

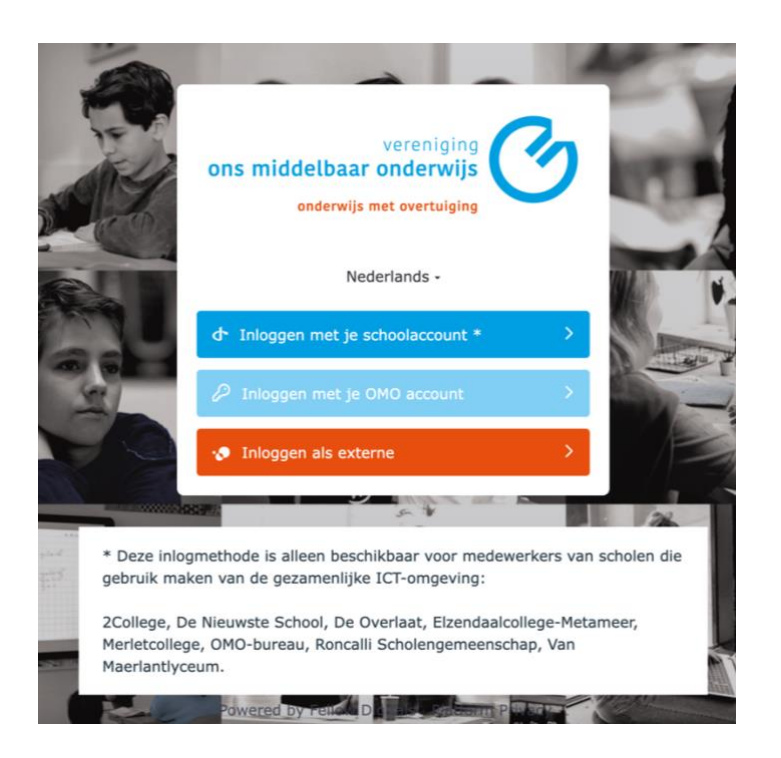

#### **Inloggen met je schoolaccount**

Wanneer je school gebruik maakt van de gezamenlijke ICT-omgeving binnen OMO, heb je eenvoudig toegang tot ONS met je schoolaccount.

Onderaan in het inlogscherm staat de actuele lijst van scholen die gebruik maken van deze ICT-omgeving. Staat jouw school erbij? Dan kun je op deze manier inloggen!

#### **Inloggen met je OMO-account**

Maakt je school nog geen gebruik van de gezamenlijke ICT-omgeving? Dan log je in met je OMO-account.

#### **Hulp nodig met inloggen op ONS?**

Neem dan contact op met de helpdesk via e-mail [helpdesk-ict@omo.nl](mailto:helpdesk-ict@omo.nl) of bel 013 5955 543.

#### **Voor bestaande gebruikers**

Is je school al overgestapt op de Gezamenlijke ICT-omgeving, maar ben je op ONS nog ingelogd met je OMO-account? Log dan uit op ONS - door rechtsboven onder je profielfoto op 'Uitloggen' en vervolgens op 'Uitloggen en e-mailcookie verwijderen' te klikken. Je kunt nu inloggen met je schoolaccount.

### <span id="page-3-0"></span>Maak je profiel compleet

Om goed vindbaar te zijn voor je collega's is het handig om je profiel zo compleet mogelijk in te vullen. Ga naar je profiel (rechtsboven) en klik op [Profiel & statusupdate.](https://ons.omo.nl/do/user) Je komt nu op je profielpagina. Een aantal velden zijn automatisch al gevuld vanuit AFAS. Lege velden kun je zelf bewerken en vullen:

#### **Voeg je profielfoto toe**

Gebruik een eigen foto in plaats van een standaardafbeelding. Collega's herkennen je dan gelijk! Het beste resultaat bereik je met een vierkante foto waarin je recht in de camera kijkt.

#### **Voeg een achtergrondfoto toe**

Geef je profiel meer sfeer of laat wat van jezelf zien! De achtergrondfoto verschijnt achter je profielfoto op je profiel en in je introductiekaart. Het beste resultaat bereik je met een liggende foto. Je kunt ook een achtergrondfoto kiezen uit de selectie die we voor je hebben gemaakt.

#### **Schrijf een korte introductie over jezelf**

Wie ben je, waar werk je en waar hou je je mee bezig? Schrijf een korte introductie over jezelf, zodat collega's weten wat je doet.

#### **Expertise**

Waar weet jij veel van? Omschrijf kort op welke expertises collega's jou kunnen raadplegen.

### Voorbeeldtekst

Welkom!

Mijn naam is [naam]. Sinds [datum] werk ik als [rol] binnen [naam school/ scholengroep].

Ik hou mij voornamelijk bezig met [kerntaken]. Verder heb ik interesse in [interessegebieden en/ of expertises].

Neem gerust contact op als je vragen hebt of wil kennismaken.

Vriendelijke groet, [naam]

### <span id="page-4-0"></span>Vind belangrijke informatie in de OMO-wijzer

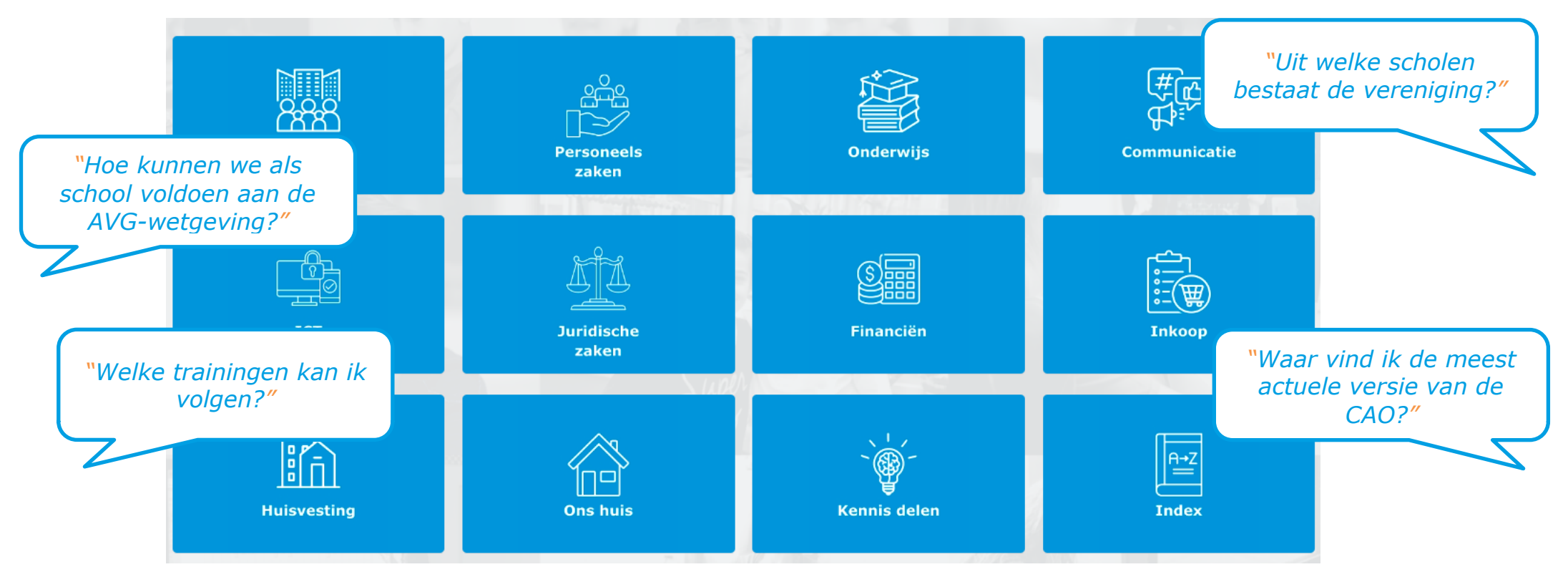

Antwoorden op bovenstaande vragen en nog veel meer handige en [belangrijke informatie vind je in de OMO-wijzer.](https://ons.omo.nl/do/startpage?id=41824-737461727470616765) In de OMO-wijzer kun je o.a. terecht voor informatie en documenten vanuit de vereniging op verschillende thema's.

Verken de verschillende thema's en [ga naar de OMO-wijzer.](https://ons.omo.nl/do/startpage?id=41824-737461727470616765)

#### Zoektip!

Ben je specifiek op zoek naar? Op de [A-Z Index pagina](https://ons.omo.nl/do/startpage?id=840148-737461727470616765) vind je alle belangrijke zoektermen uit de OMO-wijzer op alfabetische volgorde.

### Wie is wie? Vind je collega's!

<span id="page-5-0"></span>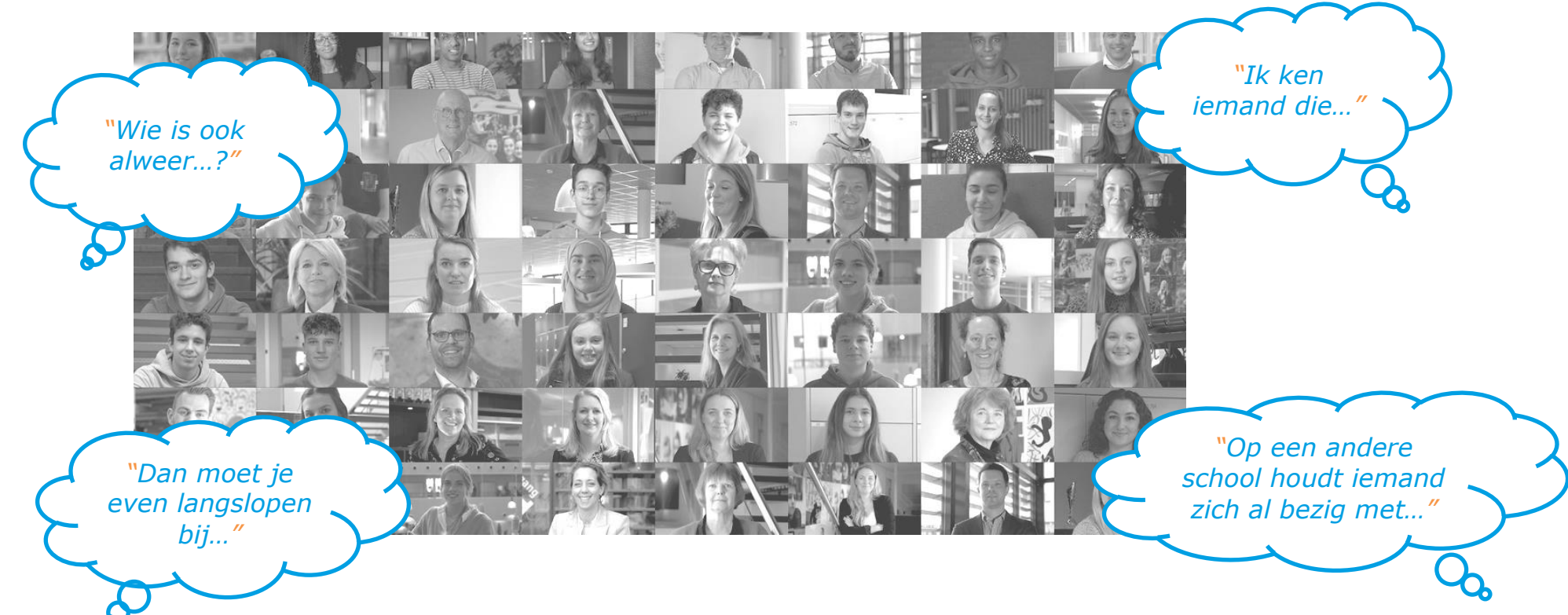

Makkelijk je collega's vinden binnen je school, scholengroep en de vereniging? In het hoofdmenu onder ['Collega's'](https://ons.omo.nl/do/membersreadonecolumn) vind je iedereen die actief is binnen OMO.

Voor nieuwe medewerkers een veelgebruikte functie om even het gezicht bij een naam te vinden. Voor medewerkers die graag de samenwerking willen zoeken buiten de eigen schoolmuren een handige manier om een eerste contact te leggen. [Vind je collega's](https://ons.omo.nl/do/membersreadonecolumn)

#### Zoektip!

*Maak in de zoekfunctie gebruik van de filter op naam, school en expertise.*

### <span id="page-6-0"></span>Verbind met vakgenoten op gedeelde thema's

Naast het opzoeken van belangrijke informatie in de [OMO-wijzer](https://ons.omo.nl/do/startpage?id=41824-737461727470616765) en het [vinden van collega's](https://ons.omo.nl/do/membersreadonecolumn) biedt ONS ook de mogelijkheid om op een laagdrempelige manier onderling [kennis te delen en ervaringen uit te wisselen in groepen.](https://ons.omo.nl/do/officeindex?tab=all)

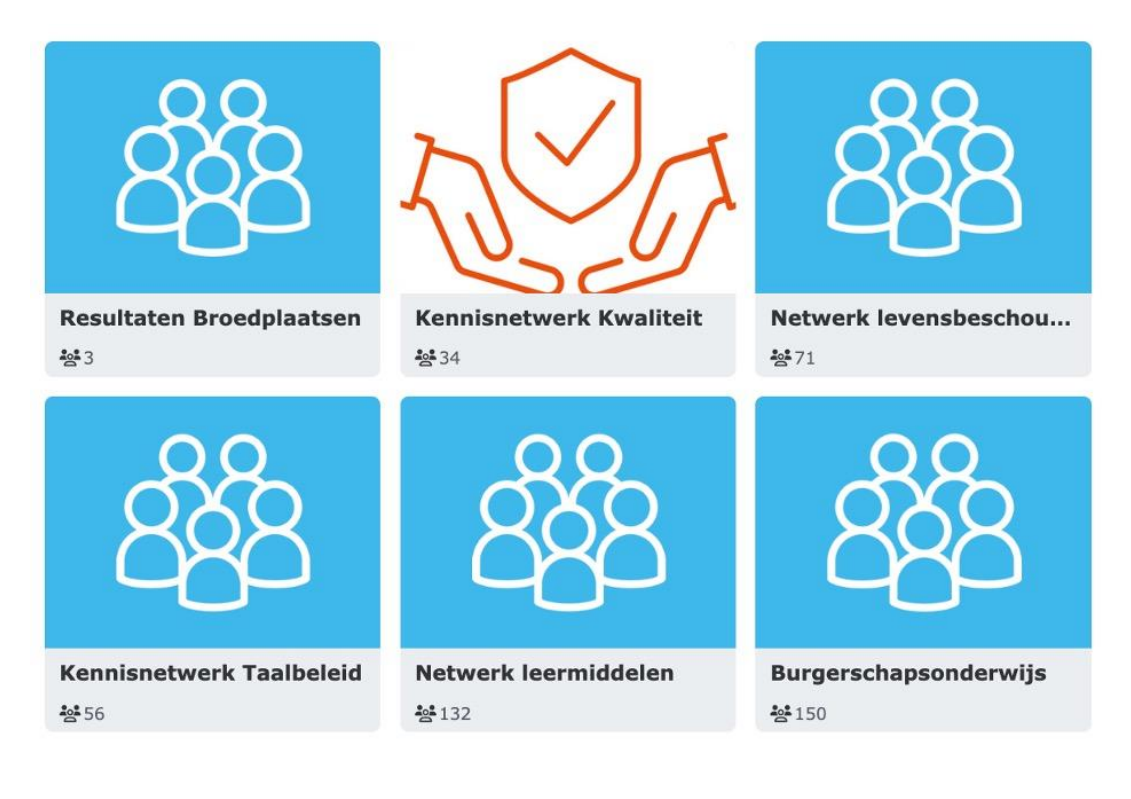

#### **Volg voor jou interessante groepen**

Volg open groepen die je interessant vindt en maak kennis met vakgenoten om op een laagdrempelige manier nuttige kennis & ervaringen uit te wisselen.

Óf sluit je aan bij een gesloten groep – vaak op een meer specifiek onderwerp.

#### [Bekijk het overzicht van groepen](https://ons.omo.nl/do/officeindex?tab=featured)

#### **Populaire open groepen**

- [Platform Basisvaardigheden](https://ons.omo.nl/do/startpage?id=716847-737461727470616765)
- [Netwerk Levensbeschouwing](https://ons.omo.nl/do/startpage?id=568757-737461727470616765)
- [Netwerk Leermiddelen](https://ons.omo.nl/do/startpage?id=342868-737461727470616765)
- [Netwerk Taalbeleid](https://ons.omo.nl/do/startpage?id=411848-737461727470616765)
- **[Informatiebeveiliging](https://ons.omo.nl/do/startpage?id=446017-737461727470616765)**
- **[Burgerschapsonderwijs](https://ons.omo.nl/do/startpage?id=261748-737461727470616765)**

#### **Zelf een groep starten?**

Wil je graag kennis delen en verbinden op een bepaald onderwerp waar nog geen groep voor bestaat? Vraag een groep aan via [communicatie@omo.nl.](mailto:communicatie@omo.nl) Wij helpen je graag verder!

### <span id="page-7-0"></span>ONS via mobiel en tablet

ONS is naast de desktopversie ook beschikbaar op je mobiel en tablet.

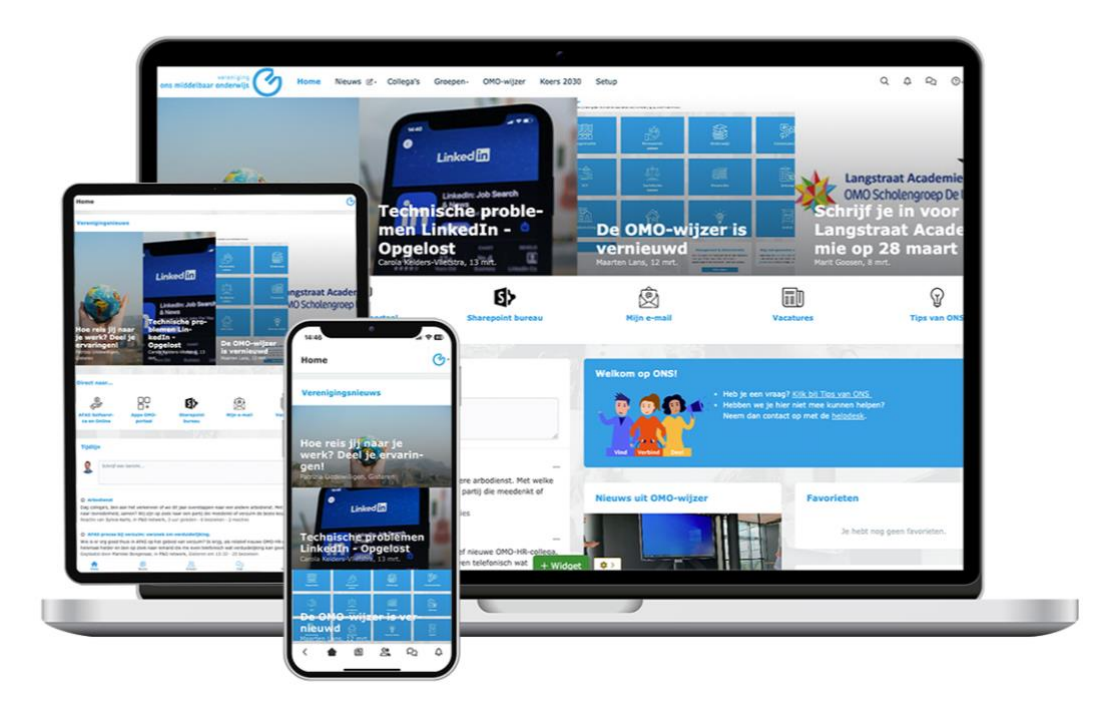

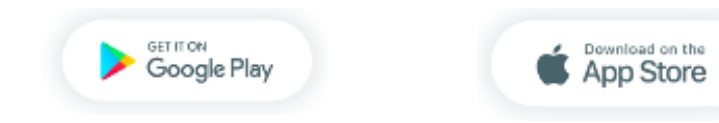

#### **Mobiele website**

ONS is 'responsive' en werkt ook in de browser van je mobiel of tablet. Onze tip is om ONS toe te voegen aan je favorieten of beginscherm:

- Ga in je browser naar [ons.omo.nl](http://ons.omo.nl/)
- Tik op de deelknop
- Kies 'Zet op beginscherm'/ 'toevoegen aan startscherm'

### **Viadesk App**

Via de Viadesk app is ONS beschikbaar als app op mobiel en tablet:

- Ga naar de de [Google Play Store](http://play.google.com/store/apps/details?id=com.viadesk.app) of de [Apple App Store](https://apps.apple.com/us/app/viadesk/id455647635)
- Installeer de 'Viadesk' app
- Vul bij het opstarten van de app **[ons.omo.nl](http://ons.omo.nl/)** in als het internetadres

Log in met je account (zie [stap 1. Inloggen op ONS\)](#page-2-0)

### Einde

Je bent aangekomen bij het einde van de startershandleiding. Hopelijk hebben we je goed op weg geholpen!

#### **Vraag het via de helpdesk**

Wil je meer weten over de verdere mogelijkheden van ONS? Heb je toch nog een vraag? Of hulp nodig? We helpen je graag verder! [Neem contact op via de helpdesk](https://ons.omo.nl/do/forminstancewrite?id=50480-666f726d74656d706c617465)

#### **Meer Tips van ONS**

We hopen dat we je goed op weg hebben geholpen met deze startershandleiding. Onder [Tips van ONS](https://ons.omo.nl/do/startpage?id=166483-737461727470616765) vind je nog veel meer informatie om ONS te gebruiken.

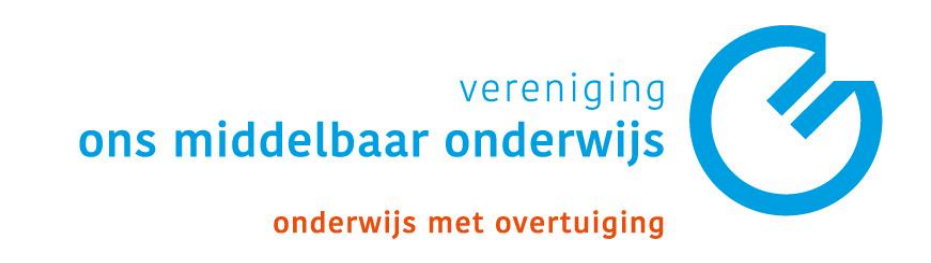